# **SISTEM INFORMASI GEOGRAFIS BERBASIS ANDROID UNTUK MENGETAHUI LOKASI IKM DI KABUPATEN PROBOLINGGO**

## **Isfinatun Husna<sup>1</sup> ,Ira Aprilia<sup>2</sup> , Dyah Ariyanti<sup>3</sup>**

<sup>1</sup> Mahasiswa Program Studi Teknik Elektro, Fakultas Teknik, Universitas Panca Marga Probolinggo <sup>2,3</sup> Dosen Program Studi Teknik Elektro, Fakultas Teknik, Universitas Panca Marga Probolinggo Jl. Yos Sudarso 107 Pabean Dringu Probolinggo 67271 Telp. (0335) 422715, 427923, Fax : (0335) 427923 Email: <sup>1</sup>[isfinatunhusna31@gmail.com,](mailto:1isfinatunhusna31@gmail.com) <sup>2</sup>[ira.aprilia11@gmail.com,](mailto:2ira.aprilia11@gmail.com) <sup>3</sup>diayantiku@gmail.com

## **Abstrak**

Industri Kecil Menengah merupakan kegiatan untuk mengubah bahan baku menjadi barang jadi, Kabupaten Probolinggo merupakan Kabupaten yang memiliki kawasan sebanyak 24 Kecamatan. menjadi kesulitan tersendiri bagi masyarakat untuk mengetahui letak lokasi industri kecil menengah di Kabupaten Probolinggo, Seiring dengan perkembangan teknologi yang semakin maju, maka peneliti memanfaatkan sistem informasi geografis berbasis android untuk mengetahui lokasi ikm sebagai memudahkan masyarakat mendapatkan informasi persebaran industri terkait lokasi. Pemanfaatan sistem informasi geografis ini sebagai sarana untuk mendapatkan lokasi ikm dengan menggunakan android secara otomatis yang terhubung dengan Google Maps yang disediakan oleh Smartphone Android dapat memberikan informasi dan jarak suatu lokasi serta akan ditampilkan sebuah peta lengkap dengan koordinat longitude maupun koordinat latitude. Rancangan sistem informasi geografis sebagai solusi dari permasalahan tersebut. Hasil dari penelitian adalah terciptanya pemanfaatan sistem informasi geografis sebagai media informasi lokasi ikm di Kabupaten Probolinggo yang diharapkan dapat membantu masyarakat secara *right location* dan memudahkan untuk mendapatkan media informasi lokasi ikm.

**Kata Kunci :** *Industri Kecil Menengah, Sistem Informasi Geografis.*

# *GEOGRAPHICAL INFORMATION SYSTEM BASED ON ANDROID TO FIND OUT THE LOCATION OF IKM IN PROBOLINGGO REGENCY*

## *Abstract*

*Small and Medium Industries is an activity to convert raw materials into finished goods with a higher value. Probolinggo Regency is one of the Regencies in East Java Province. This Regency has a relatively large amount of natural resource diversity as one of the industrial zones that supports the contribution of small and medium scale processing industry products around the Regency area which is spread across 24 Districts. it becomes a difficulty for the public to find out the location of small and medium industries, because the location of small and medium industries is only known by the Department of Industry and Trade, Probolinggo district. as facilitating the public to obtain information on the distribution of industries related to location. Utilization of this geographical information system as a means to get your location by using android automatically connected to Google Maps provided by an Android Smartphone can provide information and distance of a location and will be displayed a complete map with longitude and latitude coordinates. The design of geographic*  information systems as a solution to these problems. The results of this research are the creation of the use of *geographic information systems as a media for information on location of UIK in Probolinggo Regency which is expected to help the community in a right location and make it easier to get media information on UIK location.*

*Key word : Small and Medium Industries, Geograpic Information System.*

#### **1. PENDAHULUAN**

Industri Kecil dan Menengah (IKM) adalah suatu kegiatan ekonomi yang mengolah bahan mentah, bahan setengah jadi dan atau barang jadi menjadi barang lebih tinggi untuk penggunaannya vang memiliki tenaga keria dan dilakukan oleh pengusaha atau beberapa pengusaha.

Kabupaten probolinggo merupakan salah satu kawasan industri yang menopang kontribusi produk industri pengolahan berskala kecil dan menengah yang berada di lokasi 24 kecamatan. Data industri kecil dan menengah dimiliki oleh dinas perindustrian dan perdagangan (disperindag) kabupaten probolinggo yang didapatkan dari kecamatan berupa microsoft excel yang tersimpan pada penyimpanan komputer. Sehingga kekurangan pada disperindag belum ada sistem untuk penyimpanan data yang aman dan menjadi kesulitan bagi masyarakat untuk mengetahui informasi letak lokasi industri kecil menengah.

Dengan pesatnya perkembangan teknologi kini tersedia smartphone berbasis android yang dilengkapi dengan fitur gps berfungsi untuk memberikan informasi lokasi keberadaanya.

Dengan memanfaatkan perkembangan teknologi yang ada untuk itu penulis merancang sistem informasi geografis ikm berbasis android menggunakan google maps sebagai petunjuk jalan menuju lokasi.

Sistem ini merupakan solusi untuk membantu kekurangan pada disperindag dan mempermudah masyarakat mengetahui lokasi ikm dengan realtime, cepat dan akurat. Pada sistem ini hanya diperlukan aktifkan gps pada android pengguna bertujuan agar mempermudah pada proses pencarian lokasi.

Dalam melakukan pencarian lokasi sistem akan memberikan informasi nama usaha, nama pemilik, no.hp pemilik, alamat, dan lokasi yang terhubung dengan google maps. Dengan menggunakan sistem ini diharapkan pengguna bisa terbantu untuk mengetahui informasi dan lokasi ikm yang ada di kabupaten probolinggo. sistem informasi geografis ini diharapkan dapat membantu permasalahan yang ada bagi masyarakat kabupaten probolinggo dan mempermudah mahasiswa untuk mendapatkan informasi lokasi ikm yang valid dan tepat.

Hal – hal yang akan dilakukan dalam penelitian ini akan dibatasi pada beberapa batasan masalah, yaitu :

- 1) Sistem informasi geografis khusus 24 kecamatan kabupaten probolinggo.
- 2) Sistem hanya menginformasikan ikm di kabupaten probolinggo.

3). Sistem informasi geografis ini hanya mengelola data ikm berbasis android.

### **2. METODE PENELITIAN**

Metodologi penelitian yang akan dilakukan ini melalui beberapa tahapan-tahapan yang diilustrasikan pada gambar 1 flowchart penelitian berikut.

## **2.1 Flowchart Penelitian**

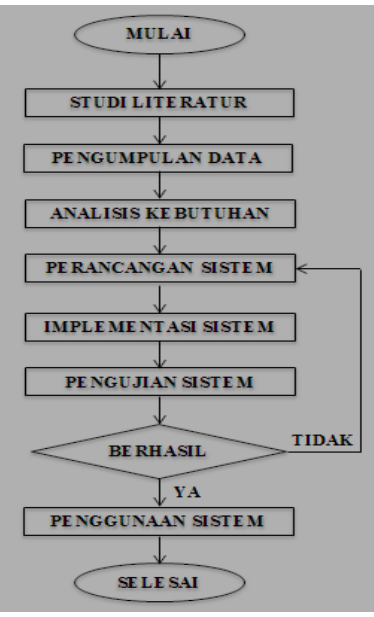

Gambar 1 Flowchart Penelitian

*Flowchart Penelitian* merupakan alur penelitian yang dilakukan oleh peneliti. Dari gambar 1 diatas dapat dijelaskan ketika melakukan penelitian hal pertama yang harus dilakukan adalah studi literatur yaitu mencari buku- buku untuk mengetahui langkah dan bagaimana memulai penelitian. Setelah mendapatkan referensi yang diharapkan, penulis mengumpulkan data dengan cara metode wawancara observasi langsung ke objek penelitian untuk memenuhi kebutuhan data yang valid untuk merancang sebuah sistem. Peneliti melakukan penerapan terhadap sistem yang akan dirancang. Penerapan bertujuan untuk memudahkan peneliti dalam membuat rancangan desain penelitian. Perancangan desain bertujuan untuk mengetahui proses, alur dan cara kerja sistem yang akan dibuat.

Pada tahap pengujian sistem, peneliti melakukan uji coba pada aplikasi untuk mengetahui sistem informasi geografis ikm sudah berfungsi. Pengujian sistem bertujuan untuk mengetahui kualitas sistem dan mencari tahu apakah sistem siap atau tidak untuk digunakan. Apabila semua tahapan di atas telah dilakukan dan tidak ditemukan adanya kesalahan lagi, maka tahapan terakhir adalah pembuatan laporan untuk penelitian ini.

#### **2.2 Usecase Diagram**

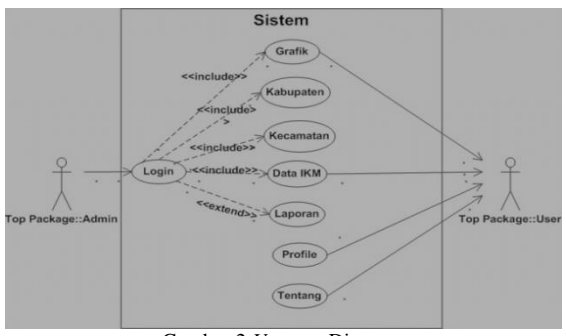

Gambar 2 *Usecase* Diagram

Dalam actor user terdapat 7 use *case* yaitu grafik, kabupaten, kecamatan, data ikm, laporan, profile dan tentang. Pada *case* pertama yaitu grafik yang menampilkan halaman utama pada sistem yang dibuat oleh admin untuk melihat grafik data ikm per kecamatan seluruh kabupaten probolinggo, Pada *case* ke dua yaitu kabupaten dimana *admin* melakukan input nama kabupaten yang dilengkapi dengan latitude dan longitude, Pada *case* ke tiga yaitu kecamatan dimana *admin* melakukan input data nama seluruh kecamatan yang dilengkapi dengan titik koordinat untuk menentukan lokasi wilayahnya, Pada *case* ke empat yaitu data ikm yang mana data ikm diinputkan oleh *admin* untuk *user* dapat melihat lokasi kecamatan dan jumlah data ikm per kecamatan yang terhubung dengan google maps sebagai petunjuk jalan menuju lokasi ikm, Pada *case*  ke lima yaitu laporan menampilkan hasil jumlah seluruh data ikm dalam bentuk Microsoft excel, Pada *case* ke enam yaitu profile dimana menampilkan infromasi profile aplikasi ikm kepada *user,* Pada *case* ke tujuh yaitu tentang dimana menampilkan infromasi tentang aplikasi ikm kepada *user*.

### **2.3 Aktivity Diagram Data IKM**

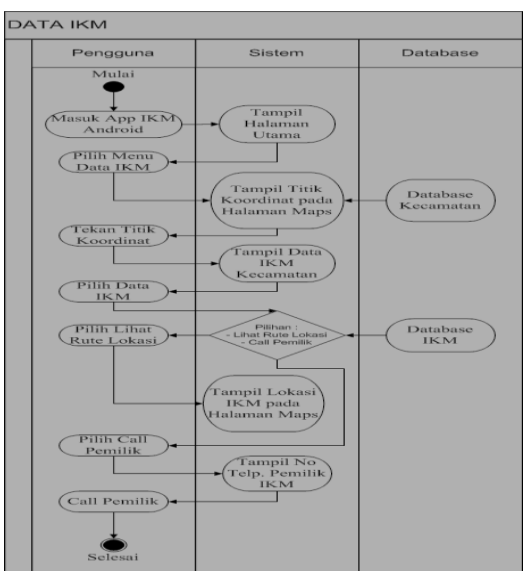

Gambar 3 Aktivity Diagram Data IKM

Pada activity diagram data ikm di gambar 3 menjelaskan proses penggunaan aplikasi sistem informasi geografis ikm, pengguna terlebih dahulu membuka aplikasi langsung masuk ke tampilan awal (home), untuk mengetahui informasi geografis data ikm pengguna pilih menu data ikm maka sistem menampilkan halaman google maps yang memiliki 24 titik koordinat setiap kecamatan, dan jika pengguna untuk mengetahui informasi geografis ikm beserta lokasinya, pengguna klik titik koordinat kecamatan maka sistem menampilkan data masing – masing ikm, lalu pengguna pilih ikm maka sistem menampilkan 2 pilihan opsi yaitu lihat rute lokasi dan call pemilik jika pengguna pilih lihat rute lokasi maka sistem menampilkan google maps yang menujukkan rute jalan menuju lokasi ikm dan jika pengguna pilih call pemilik maka sistem akan menampilkan nomer telepon pemilik pada android yang akan siap dihubungi.

## **2.4 Desain Sistem Android**

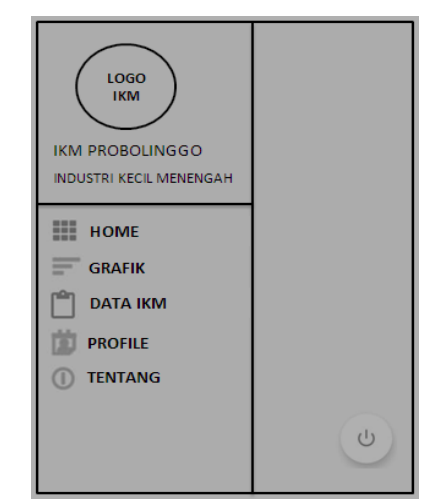

Gambar 4 Desain Sistem Android

Gambar 4 desain sistem android diatas menunjukkan tampilan desain dari android untuk diakses oleh *user /* pengguna. Dimana sistem android memiliki 5 menu didalam yaitu : home, grafik, data ikm, profile dan tentang sesuai dengan tahap perancangan sistem dari usecase dan flowchart

#### **3. HASIL DAN PEMBAHASAN**

Setelah perancangan sistem selesai dibuat maka hasil akan dilakukan pembahasan implementasi dan pengujian terhadap system.. Tahapan ini dilakukan dengan maksud bahwa pengguna maupun pengembang dapat mengetahui tingkat keberhasilan sistem yang didasarkan pada pengujian.

## **3.1 Implementasi Pada Aplikasi Sistem Informasi Geografis IKM Berbasis Android**

Pada tahap implementasi ini menjelaskan tentang tampilan sistem beserta fungsi dari setiap menu saat dijalankan oleh *user* nantinya.

#### **A. Home Aplication**

Home Aplication / Halaman Awal merupakan tampilan utama pada aplikasi android yang menampilkan icon list menu dan berupa sedikit keterangan supaya pengguna ketika mengalami kesulitan mengoperasikan bisa hubungi admin dengan cara menghubungi kontak person. Seperti gambar berikut :

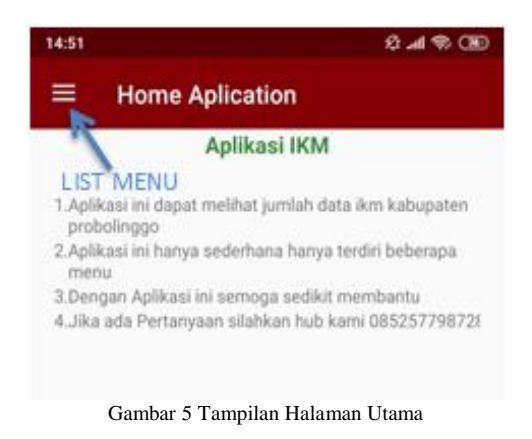

#### B. **List Menu**

List Menu merupakan suatu susunan dari keseluruhan menu aplikasi yang terdiri dari Menu Home, Menu Grafik, Menu Data IKM, Profile dan Tentang digunakan untuk navigasi utama dari keseluruhan halaman, dimana masing – masing menu menyediakan data sendiri – sendiri. List menu dapat juga diartikan sama seperti Daftar isi yang berfungsi supaya data mudah diakses dan mudah dilihat oleh pengguna. Seperti gambar berikut :

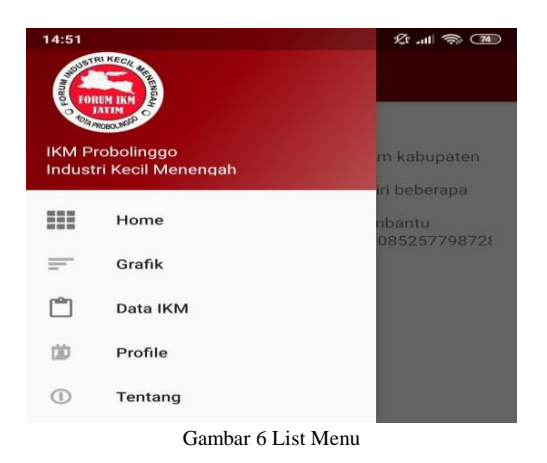

#### **C. Menu Grafik**

Menu Grafik merupakan suatu menu yang menampilkan hasil statistik informasi data ikm keseluruhan perkecamatan yang berupa gambar grafik tabel, menu grafik merangkum seluruh data ikm kecamatan dengan 2 macam warna yaitu warna

hijau dan warna kuning agar memudahkan pengguna mengetahui kecamatan manakah yang paling banyak ikmnya di kabupaten probolinggo. Seperti gambar berikut :

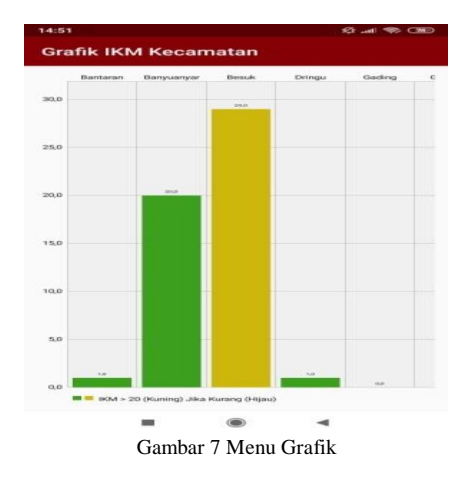

#### **D. Menu Data IKM**

Menu Data IKM merupakan suatu menu yang menampilkan lokasi kecamatan menggunakan titik koordinat GPS (Global Positioning System) dengan 2 macam warna titik koordinat yaitu warna biru dan warna hijau. Seperti gambar berikut :

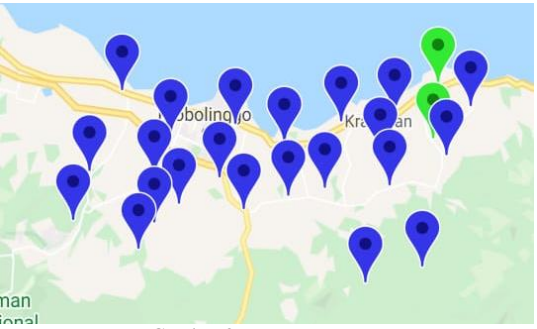

Gambar 8 Menu Data IKM

#### **E. Titik Koordinat**

Titik Koordinat merupakan suatu titik yang didapatkan dari hasil perpotongan dari garis lintang (latitude) dengan garis bujur (longtitude) sehingga akan menunjukan lokasi pada suatu daerah. Jika titik koordinat tersebut di klik maka akan menampilkan nama suatu daerah / nama kecamatan dan jumlah data ikmnya yang berupa angka. Seperti gambar berikut :

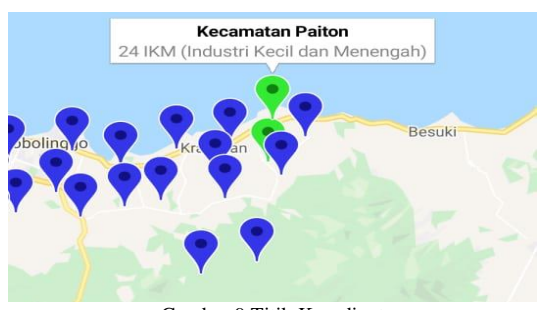

Gambar 9 Titik Koordinat

#### **F. IKM Kecamatan**

Ikm Kecamatan merupakan sebuah halamanan yang menampilkan data ikm kecamatan yang terdiri dari : Nama Usaha, Nama Pemilik, Alamat, No telp. Ikm Kecamatan juga memiliki Icon Pencarian supaya memudahkan pengguna dalam pencarian data. Seperti gambar berikut :

| 11:07                | $\ldots$ $\alpha$ . Hence $\mathbb{R}^n$ in $\mathbb{R}$ |
|----------------------|----------------------------------------------------------|
| <b>IKM Kecamatan</b> |                                                          |
|                      | Kecamatan: Paiton                                        |
| Nama Usaha           | : PEMBUATAN MEBEL                                        |
| Nama Pemilik         | : MUHAMMAD HASAN                                         |
| Alamat               | : DUSUN KRAJANDESA JABUNG WETA                           |
| No Telp              | 085233350778                                             |
|                      | Kecamatan: Paiton                                        |
| Nama Usaha           | : PEMBUATAN MEBEL                                        |
| Nama Pemilik         | : HASAN BASRI                                            |
| Alamat               | : DUSUN MEGADESA SUKODADI                                |
| No Telp              | 085258839264                                             |

Gambar 10 IKM Kecamatan

#### **G. Pilihan Opsi**

Pilihan Opsi merupakan suatu tampilan hasil dari ketika pengguna menekan/klik salah satu dari data ikm kecamatan sehingga menampilkan dua pilihan yaitu Lihat Rute Lokasi dan Call Pemilik. Seperti gambar berikut :

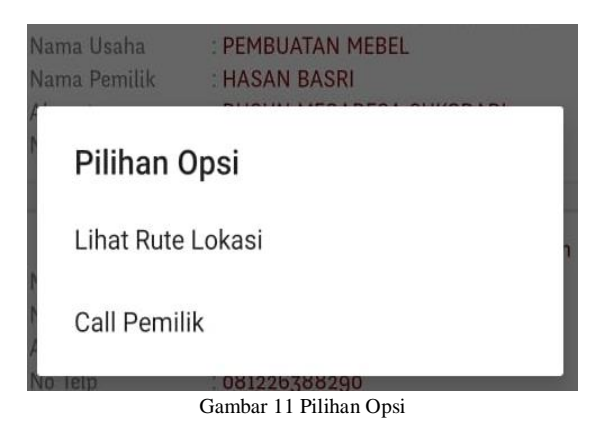

## **H. Lihat Rute Lokasi**

Lihat Rute Lokasi merupakan suatu tampilan dari google maps yang berfungsi sebagai petunjuk arah keberadaan pengguna menuju lokasi ikm. Seperti gambar berikut :

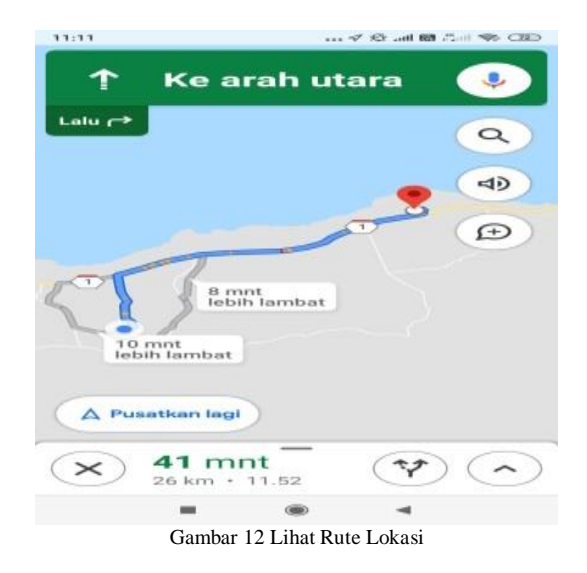

#### **I. Call Pemilik**

Call Pemilik sebuah tampilan hasil dari pengguna menekan/klik pada pilihan opsi yang terhubung otomatis dengan aplikasi telpon sehingga memudahkan pengguna untuk menghubungi pemilik ikm. Seperti dua gambar berikut :

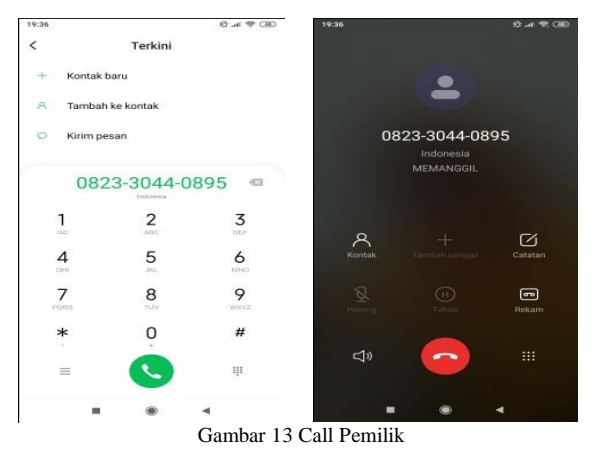

**3.2 Pengujian Sistem**

Pengujian Sistem merupakan tahap setelah implementasi sistem telah dilakukan, langkah selanjutnya yaitu melakukan tahap pengujian terhadap sistem. Pengujian ini bertujuan agar hasil akhir sesuai dengan kebutuhan yang diinginkan oleh pengguna. digunakan, diantaranya :

- 1) Pengujian menu grafik yang berfungsi untuk mengetahui hasil statistik informasi jumlah ikm keseluruhan perkecamatan yang menampilkan gambar grafik tabel.
- 2) Pengujian menu data ikm yang berfungsi untuk memberikan informasi data ikm diantaranya : nama usaha, nama pemilik, lokasi ikm dan no telp pemilik.

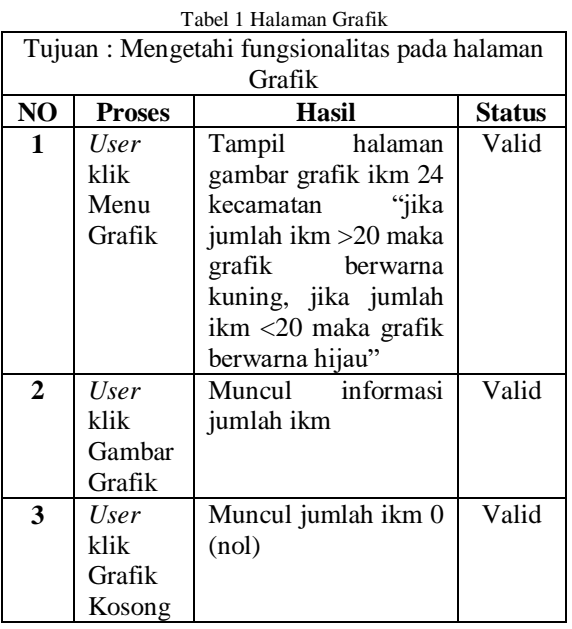

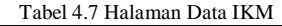

Tujuan : Mengetahi fungsionalitas pada halaman

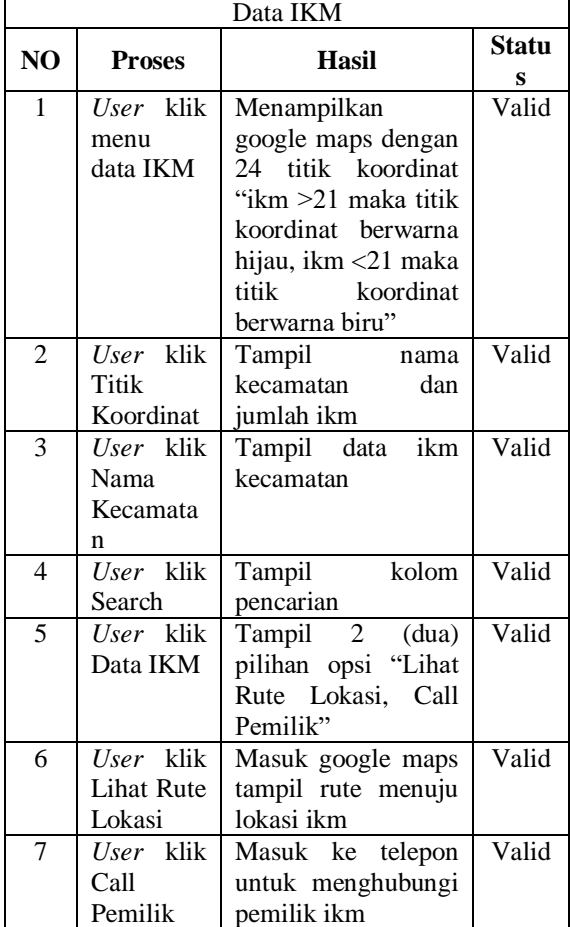

## **4. KESIMPULAN DAN SARAN**

## **4.1 Kesimpulan**

Dari hasil penelitian yang dilakukan, penulis dapat menyimpulkan beberapa hal mengenai sistem informasi geografis yang sudah dibangun, yaitu :

- 1. Sistem informasi Geografis IKM Berbasis Android ini terkoneksi dengan google maps sebagai petunjuk rute menuju lokasi sehingga sistem informasi geografis tersebut dapat berfungsi untuk mengetahui lokasi – lokasi IKM di berbagai wilayah Kabupaten Probolinggo.
- 2. Sistem informasi geografis ini berfungsi memudahkan masyarakat mendapatkan lokasi IKM yang terdekat.
- 3. Sistem informasi geografis IKM ini tidak hanya menunjukkan lokasi melainkan sistem ini secara tidak langsung dapat membantu pengusaha ikm dalam memperkenalkan IKM-Nya yang di sertai no telepon pemilik.

#### **4.2 Saran**

Setelah dilakukan implementasi dan pengujian sistem diharapkan sistem informasi geografis IKM bisa bermanfaat untuk Disperindag (Dinas Perindustrian Dan Perdagangan) Kabupaten Probolinggo dan membantu masyarakat mengetahui loksi IKM diwilayah Kabupaten Probolinggo. Dalam penelitian yang telah dilakukan tidak lepas dari kekurangan yaitu titik koordinat yang masih belum bisa menampilkan otomatis nama setiap Kecamatan, oleh karena itu untuk pengembang peneliti selanjutnya bisa mengembangkan sistem informasi geografis IKM berfungsi lebih baik lagi.

## **5. DAFTAR PUSTAKA**

- [1] Ariati, Ratih. 2014. *Perancangan WEB dalam Rangka Peningkatan Kinerja UKM Batik Semarang.* ISBN: 979-26-0276-3. Tahun 2014. Fakultas Teknik, Universitas Dian Nuswantoro, Semarang 50131.
- [2] Bambang, Agus dan Febri. 2015. *Sistem Informasi Geografis Berbasis Android Untuk Pariwisata di Daerah Magelang.* ISSN: 1979- 2328. Tahun 2015. Prodi Teknik Informatika, UPN "Veteran" Yogyakarta.
- [3] Bondan, Maman dan Agung, 2015. *Sistem Informasi Geografis Hotel Kota Semarang Berbasis Android Pada Front End dan Berbasis Web Dengan Rangka Kerja YII Pada Back End.*  Transient, Vol.4, No. 2, Juni 2015. ISSN: 2302- 9927, 402. Fakultas Teknik, Universitas Diponegoro, Semarang.
- [4] Logique. 2018. *Manfaat Android* [https://www.logique.co.id/blog/2018/02/09/man](https://www.logique.co.id/blog/2018/02/09/manfaat-aplikasi-android-bagi-bisnis/) [faat-aplikasi-android-bagi-bisnis/](https://www.logique.co.id/blog/2018/02/09/manfaat-aplikasi-android-bagi-bisnis/)
- [5] Utopicomputers. 2017. *Pengertian Android* [https://www.utopicomputers.com/apa-itu](https://www.utopicomputers.com/apa-itu-android-os-berikut-pengertian-dan-fungsinya/)[android-os-berikut-pengertian-dan-fungsinya/](https://www.utopicomputers.com/apa-itu-android-os-berikut-pengertian-dan-fungsinya/)
- [6] Lancer. 2013. *Kelebihan Android* [https://alfanzamiel.wordpress.com/2013/05/11/](https://alfanzamiel.wordpress.com/2013/05/11/makalah-perkembangan-android/) [makalah-perkembangan-android/](https://alfanzamiel.wordpress.com/2013/05/11/makalah-perkembangan-android/)
- [7] [Parta Ibeng.](https://pendidikan.co.id/author/ibeng/) 2019. *Manfaat Industri Kecil Menengah* [https://pendidikan.co.id/pengertian](https://pendidikan.co.id/pengertian-industri-manfaat-klasifikasi-dan-contohnya/)[industri-manfaat-klasifikasi-dan-contohnya/](https://pendidikan.co.id/pengertian-industri-manfaat-klasifikasi-dan-contohnya/)

[8] Nurhayati dkk. 2012. *Pengertian Industri Kecil Menengah* [https://ejournal.unsrat.ac.id/index.php/jpekd/arti](https://ejournal.unsrat.ac.id/index.php/jpekd/article/viewFile/16459/15953) [cle/viewFile/16459/15953](https://ejournal.unsrat.ac.id/index.php/jpekd/article/viewFile/16459/15953)